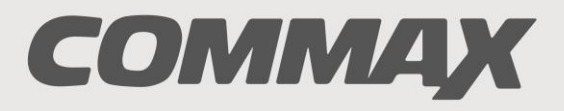

**SmartHome & Security** 

# **INSTRUKCJA MONTAŻU / OBSŁUGI**

KAMERA **DRC-40DK DRC-41DK**

 $C \in$ 

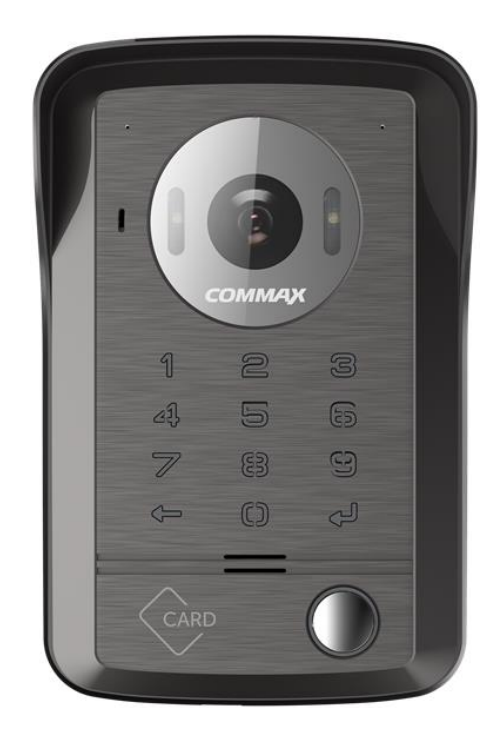

Importer:

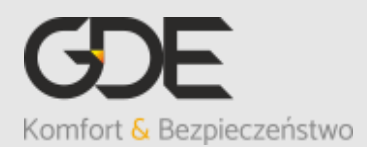

Włosań, ul. Świątnicka 88 32-031 Mogilany

tel. +48 12 256 50 25 +48 12 256 50 35 GSM: +48 697 777 519 [biuro@gde.pl](mailto:biuro@gde.pl) [www.gde.pl](http://www.gde.pl/)

#### **Cechy charakterystyczne**

- Kamera jednoabonentowa z wbudowanym szyfratorem
- Dwa wyjścia przekaźnikowe sterowanie np. furtką i bramą, regulacja czasu otwarcia
- Wbudowany czytnik kart/breloków Mifare 13,56MHz
- Klawiatura 10-znakowa, sensoryczne podświetlane przyciski otwarcie wejść kodem (kody 4-12 znaków)
- Montaż natynkowy (DRC-40DK) lub podtynkowy (DRC-41DK)
- Regulacja optyki +/- 12 stopni w pionie/poziomie
- Podświetlenie w nocy

# **Wygląd zewnętrzny**

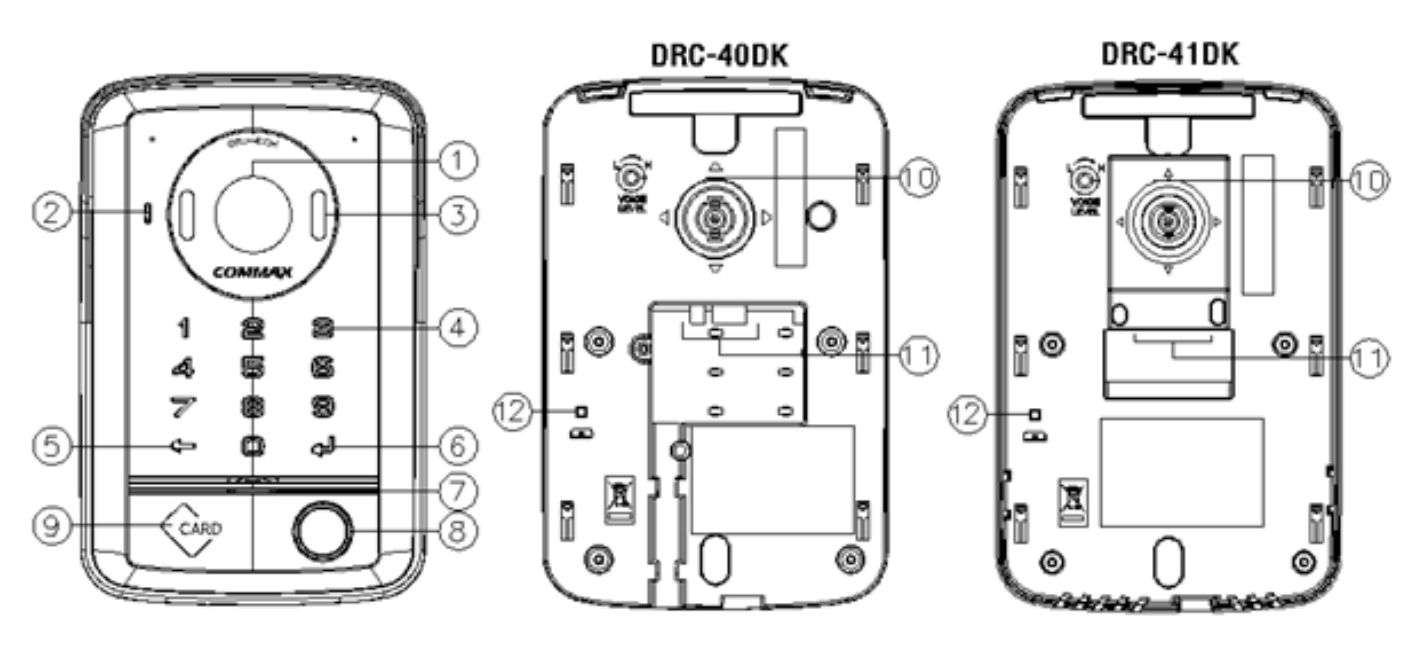

- 1. Obiektyw kamery
- 2. Mikrofon
- 3. Diody LED podświetlenie w nocy
- 4. Klawiatura numeryczna
- 5. Przycisk "Anuluj"
- 6. Przycisk "Enter"
- 7. Głośnik
- 8. Przycisk wywołania

10.Regulacja optyki

9. Czytnik kart breloków Mifare

- 11.Gniazda połączeniowe monitora i zasilania oraz przewody sterujące otwarciem wejść (niespolaryzowane)
- 12.Tamper antysabotażowy

# **Ważne informacje**

- Urządzenie wymaga zasilania 12VDC, min. 150mA (zalecany zasilacz transformatorowy RF-A lub RF-1AD, zasilanie urządzenia innymi zasilaczami może powodować niepoprawną pracę urządzenia).
- W przypadku zaniku napięcia z zasilacza urządzenie może awaryjnie wykorzystywać zasilenie z monitora co w większości przypadków może powodować niepoprawną pracę systemu (dodatkowe obciążenie toru zasilania monitora)

 Urządzenie wyposażone jest w funkcję antysabotażową – po zdjęciu go z uchwytu montażowego głośnik generuje dźwięk alarmu (ustawienie fabryczne – możliwa zmiana w trybie programowania) oraz zostaje wywołany monitor podłączony do urządzenia (wywołanie ciągłe) – nie jest możliwa poprawna praca urządzenia z aktywną funkcją antysabotażową (w przypadku testów sprzętu należy np. skorzystać z uchwytu montażowego aby dezaktywować tamper antysabotażowy). Dźwięk alarmu ustąpi po 10 sekundach po wciśnięciu tampera antysabotażowego (umieszczeniu urządzenia na uchwycie).

### **Instalacja**

- 1. DRC-40DK: Przygotuj otwory montażowe w miejscu montażu stacji.
- 1. DRC-41DK: Umieść puszkę montażową w miejscu instalacji kamery (w przypadku podłoża betonowego zaleca się osadzenie puszki za pomocą pianki montażowej).
- 2. Przykręć uchwyt montażowy do podłoża (DRC-40DK) / puszki (DRC-41DK).
- 3. Podłącz przewody stacji bramowej do stacji domowej, zasilacza oraz obwodu elektrozaczepu i bramy.
- 4. Umieść stację bramową na uchwycie.
- 5. Przetestuj działanie sprzętu, zabezpiecz stację bramową śrubą.

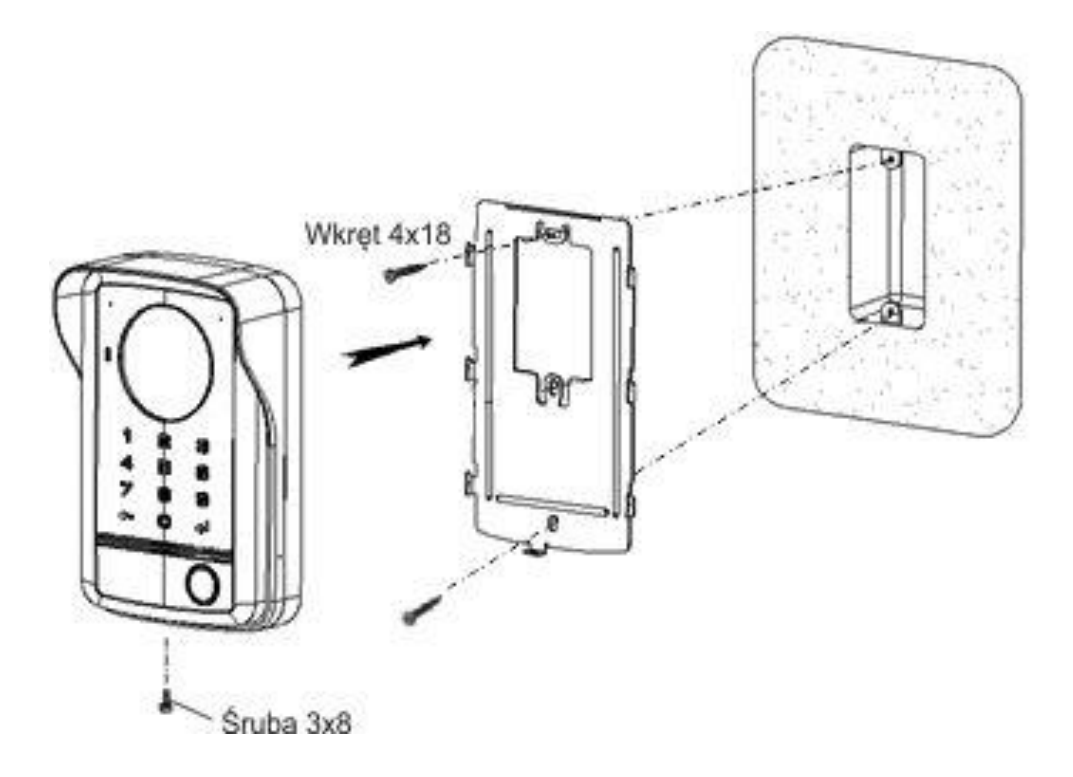

#### **Gniazda i przewody połączeniowe**

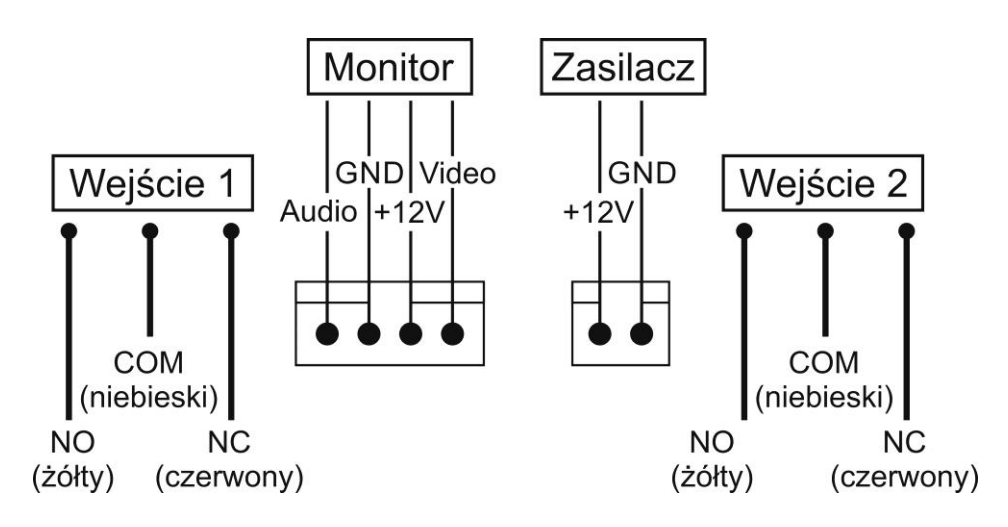

#### **Uwaga!!!**

- Elektrozaczep oraz zasilacz nie należą do zestawu.
- Sterowanie bramą (przewód żółty/niebieski/czerwony) jest możliwe z poziomu szyfratora lub za pomocą dedykowanego monitora (np. CDV-70MF)
- Jeżeli w systemie podłączony jest monitor z funkcją otwarcia jednego wejścia (z jednym przyciskiem otwarcia) mogą domyślnie załączać jedno z wyjść sterujących. W zależności od modelu monitora może to być wyjście 1 lub wyjście 2 – należy sprawdzić które z wyjść sterujących jest aktywowane przez monitor w warunkach warsztatowych i podłączyć np. obwód elektrozamka do aktywowanego wyjścia (patrz schemat 2). W sytuacji, gdzie brama nie będzie sterowana z poziomu szyfratora zaleca się zrównoleglenie wyjść sterujących (styków NO oraz COM obu wyjść).
- Monitor z funkcją otwarcia jednego wejścia może w szczególnych przypadkach jednocześnie załączać oba wyjścia sterujące w kamerze. Może to spowodować jednoczesne otwarcie np. furtki i bramy (o ile obwód automatyki bramowej podłączony jest do wyjścia sterującego kamery). Aby uniknąć takiej sytuacji należy zastosować dodatkowy przekaźnik separujący odcinający sterowanie automatyką bramową podczas komunikacji z monitorem (patrz schemat 2 – przekaźnik RL-1).

#### **Przykładowy sposób podłączenia urządzeń za pomocą przewodu UTP:**Kamera Monitor

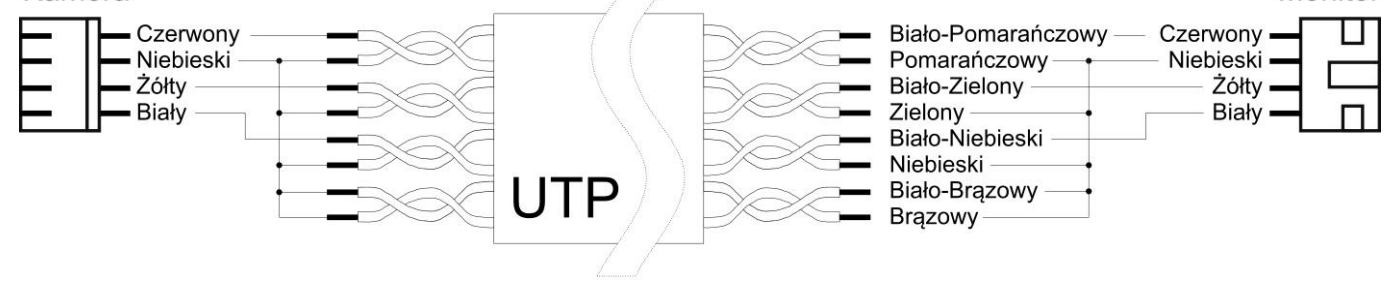

#### **Przykładowe schematy połączenia**

#### **Schemat 1 – połączenie z monitorami dedykowanymi do sterowania dwoma wyjściami w kamerze (np. CDV-70MF, CMV-70MX)**

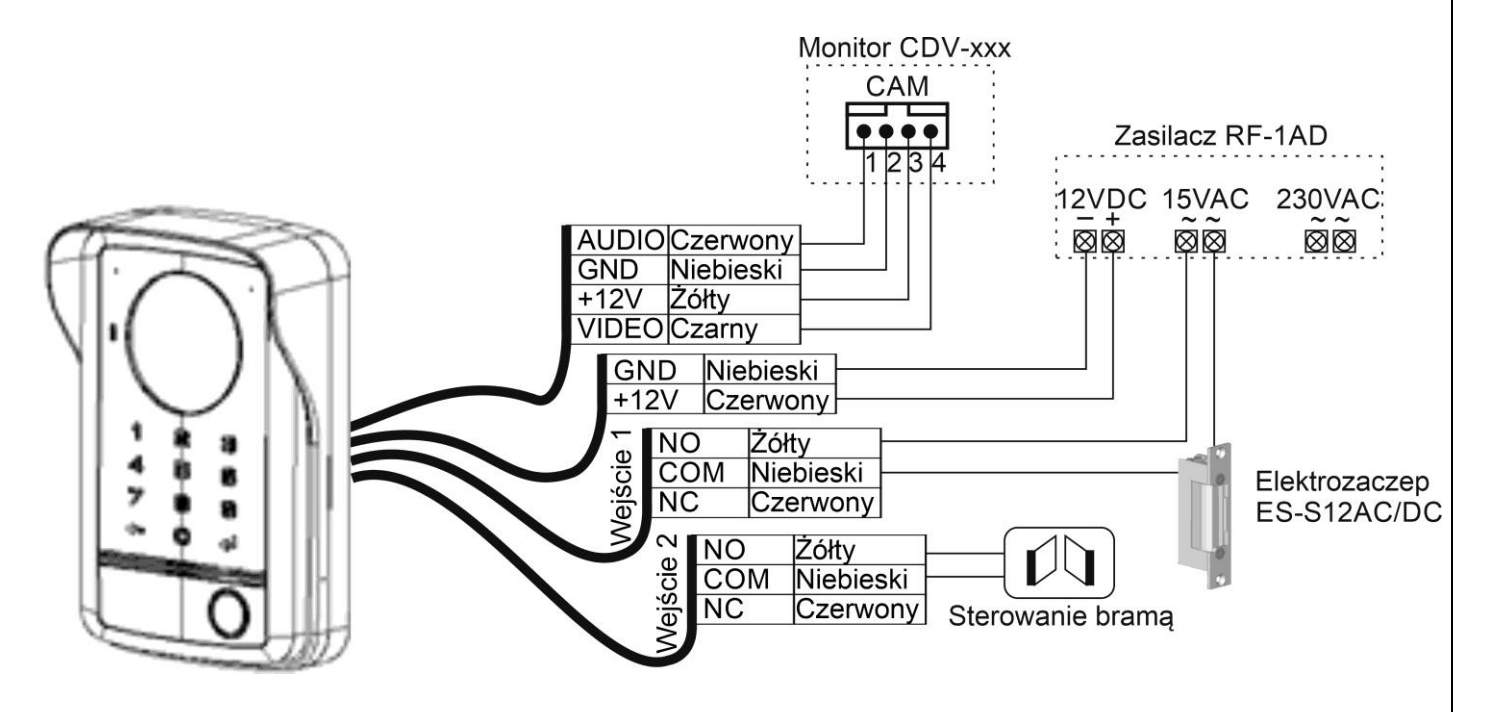

**Schemat 2 – połączenie z monitorami dedykowanymi do sterowania jednym wyjściem w kamerze (np. CDV-43K2, CDV-70H) – instalacja dodatkowego przekaźnika separującego RL-1**

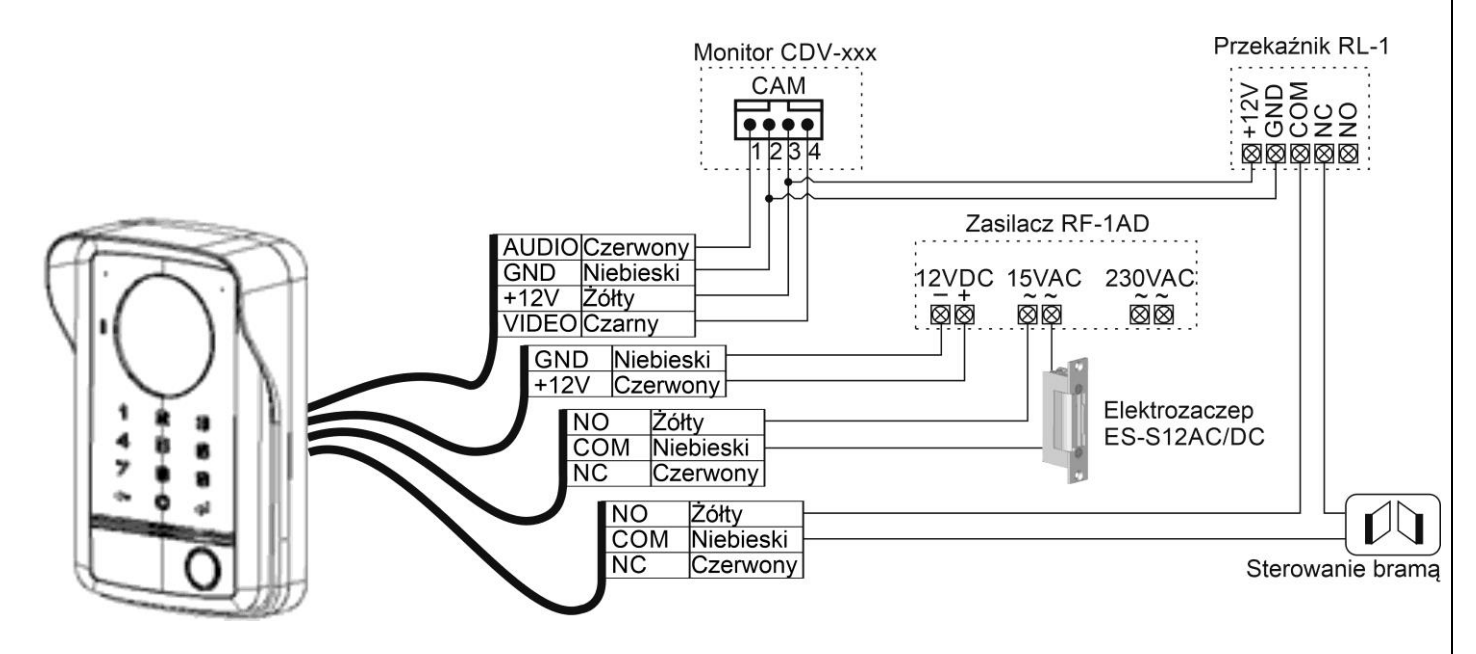

**Schemat 3 – połączenie z monitorami dedykowanymi do sterowania jednym wyjściem w kamerze (np. CDV-43K2, CDV-70H) – instalacja dodatkowego przekaźnika separującego RL-1 oraz instalacja modułu sterującego bramą z poziomu monitora.**

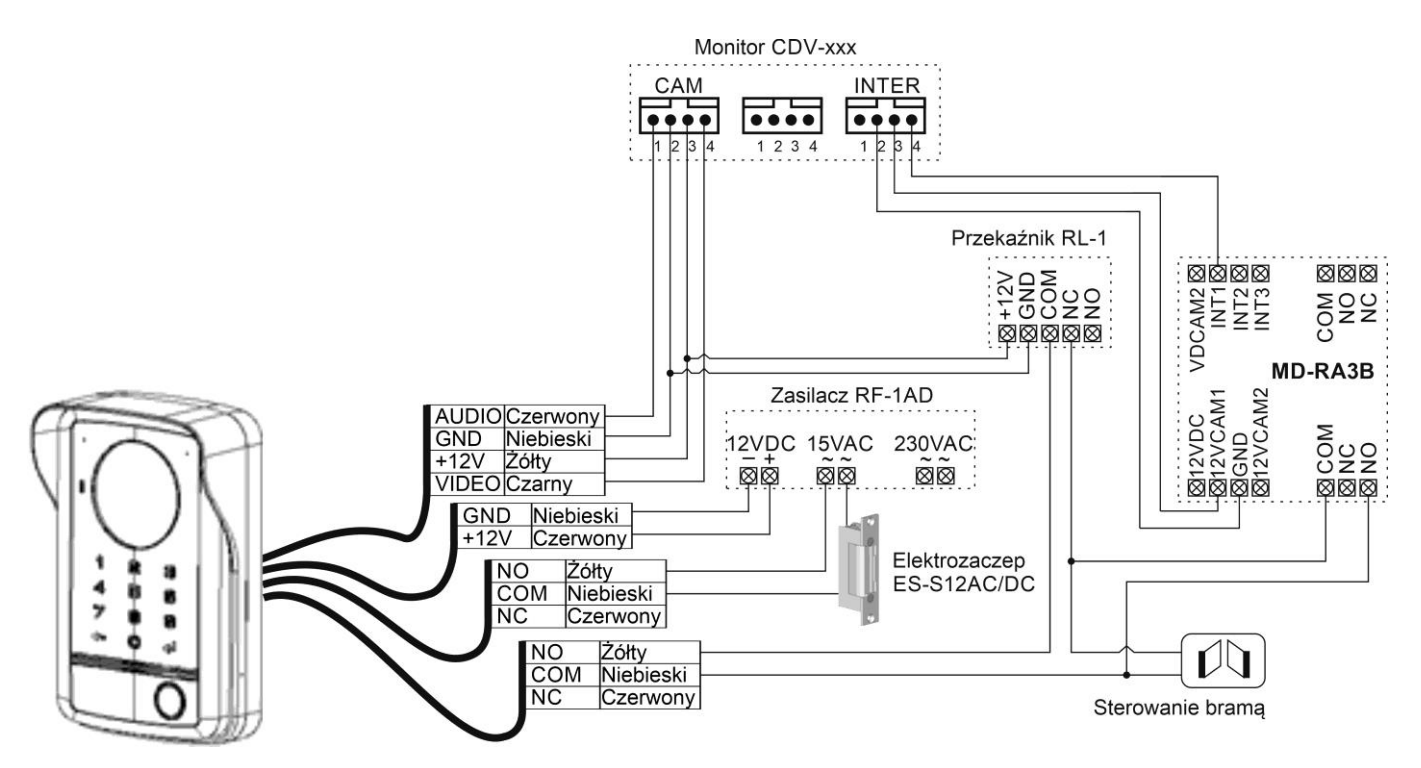

## **Programowanie urządzenia**

#### **Uwagi:**

- Szyfrator posiada klawiaturę 10-numerową, przycisk anulowania " $\leftarrow$ " oraz przycisk potwierdzenia Enter "← ".
- Szyfrator należy zasilić napięciem 12V DC z zewnętrznego zasilacza. (napięcie z monitora dla elektroniki kamery podawane jest tylko podczas wywołania monitora / wywołania podglądu na monitorze i może nie być wystarczające do obsługi urządzenia).
- Możliwe jest ustawienie jednego kodu wejścia o długości 4-12 cyfr. Niedozwolone kody: 1234 (kod fabryczny), 4321, 0000).
- Możliwe jest sterowanie dwoma wyjściami przekaźnikowymi w kamerze (jednym kodem)
- Fabryczny kod "1234" należy zmienić na inne przed dalszym programowaniem urządzenia (zmiana kodu – patrz punkt 1). Kod fabryczny nie działa w pozostałych trybach programowania urządzenia.
- Podczas programowania urządzenie czeka ok. 20s na kolejny krok po czym opuszcza tryb programowania potwierdzając wyjście 4-krotnym sygnałem dźwiękowym

#### **1. Zmiana kodu otwarcia**

Aby zmienić kod otwarcia wejścia należy skorzystać z poniższej procedury podając aktualny kod (punkt 1.1).

W przypadku zagubienia kodu należy skorzystać z procedury resetowania kodu (punkt 1.2.)

#### **1.1. Zmiana kodu**

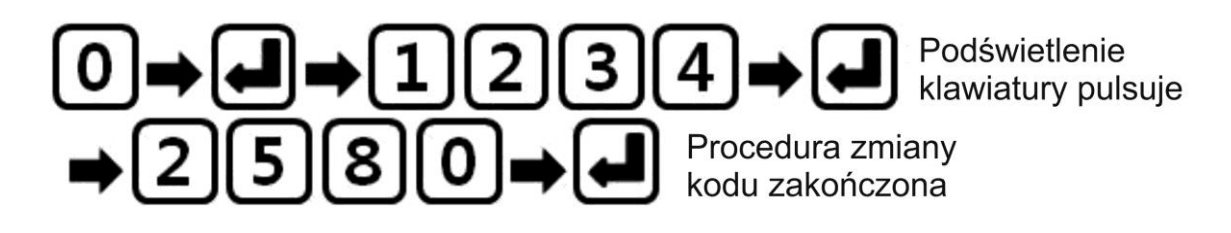

- Wprowadź numer programu "0" i zatwierdź przyciskiem Enter " $\leftrightarrow$ ".
- Wprowadź aktualny kod (fabryczny: 1234) i zatwierdź przyciskiem Enter  $\cdot$ <sup>"</sup>.
- Urządzenie potwierdzi wejście w tryb programowania podwójnym dźwiękiem, klawiatura zacznie pulsować (wprowadzenie błędnego kodu spowoduje wygenerowanie 4-krotnego dźwięku błędu i wyjście z trybu programowania).
- Wprowadź nowy kod (4-12 znaków)
- Zatwierdź przyciskiem Enter "↵". Klawiatura przestanie pulsować i procedura zostanie zakończona.

#### **1.2. Resetowania kodu otwarcia**

- Wywołaj monitor z poziomu kamery DRC-40DK/41DK lub uaktywnij podgląd na monitorze i nawiąż komunikacje audio z kamerą.
- W przeciągu 20 sekund wciśnij 7-krotnie przycisk otwarcia na monitorze (uaktywnij 7-krotnie przekaźnik otwarcia w kamerze) – kamera potwierdzi przejście w tryb resetu kodu podwójnym dźwiękiem i podświetlenie klawiatury zacznie pulsować.
- W przeciągu 60 sekund wciśnij i przytrzymaj przez 3 sekundy przycisk potwierdzenia Enter "↵". Usłyszysz potrójny dźwięk potwierdzenia i oświetlenie przycisku zgaśnie – kod został zresetowany do ustawień fabrycznych (kod fabryczny: 1234).

#### **2. Rejestracja kart / breloków w pamięci urządzenia**

Czytnik urządzenia pracuje w standardzie Mifare 13,56MHz. Karty/breloki innych standardów nie będą obsługiwane przez urządzenie. Pamięć urządzenia pozwala na zapisanie max. 1024 kart/breloków.

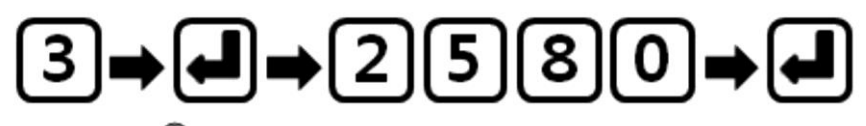

Podświetlenie klawiatury pulsuie

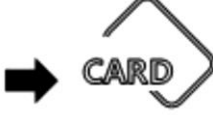

Przyłóż kolejno breloki / karty do czytnika.

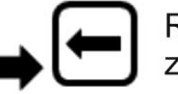

Rejestracja zakończona

- Wprowadź numer programu "3" i zatwierdź przyciskiem Enter " $\leftrightarrow$ ".
- Wprowadź aktualny kod i zatwierdź przyciskiem Enter " $\leftrightarrow$ ".
- Urządzenie potwierdzi wejście w tryb programowania podwójnym dźwiękiem, klawiatura zacznie pulsować (wprowadzenie błędnego kodu spowoduje wygenerowanie 4-krotnego dźwięku błędu i wyjście z trybu programowania).
- Przyłóż do czytnika kartę / brelok. Urządzenie potwierdzi dopisanie karty / breloka do pamięci podwójnym dźwiękiem. Jeżeli karta / brelok już została wpisana do pamięci urządzenie wygeneruje 4-krotny dźwięk.
- Aby opuścić tryb programowania użyj przycisku " $\leftarrow$ " lub poczekaj 20 sek.

#### **3. Usunięcie wybranych kart / breloków z pamięci urządzenia**

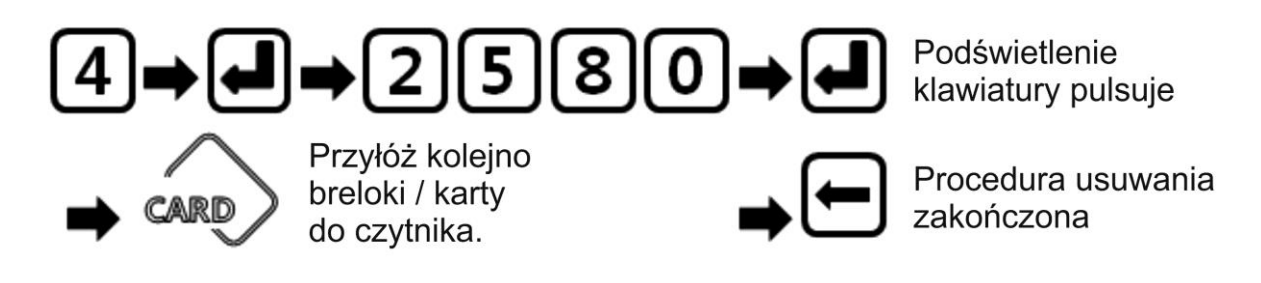

- Wprowadź numer programu "4" i zatwierdź przyciskiem Enter " $\leftrightarrow$ ".
- Wprowadź aktualny kod i zatwierdź przyciskiem Enter " $\leftrightarrow$ ".
- Urządzenie potwierdzi wejście w tryb programowania podwójnym dźwiękiem, klawiatura zacznie pulsować (wprowadzenie błędnego kodu spowoduje wygenerowanie 4-krotnego dźwięku błędu i wyjście z trybu programowania).
- Przyłóż do czytnika kartę / brelok który chcesz usunąć. Urządzenie potwierdzi usunięcie karty / breloka z pamięci podwójnym dźwiękiem. Jeżeli karta / brelok już została usunięta z pamięci urządzenie wygeneruje 4-krotny dźwięk.
- Aby opuścić tryb programowania użyj przycisku " $\leftarrow$ " lub poczekaj 20 sek.

zakończona

**4. Usunięcie wszystkich kart / breloków z pamięci urządzenia**

Procedura usuwania Przytrzymaj<br>przez 2 sek.

Podświetlenie klawiatury pulsuie

- Wprowadź numer programu "5" i zatwierdź przyciskiem Enter "↵".
- Wprowadź aktualny kod i zatwierdź przyciskiem Enter "↵".
- Urządzenie potwierdzi wejście w tryb programowania podwójnym dźwiękiem, klawiatura zacznie pulsować (wprowadzenie błędnego kodu spowoduje wygenerowanie 4-krotnego dźwięku błędu i wyjście z trybu programowania).
- Wciśnij i przytrzymaj przez 2 sekundy przycisk Enter "<
- Urządzenie wykasuje wszystkie karty generując przy tym pulsujący dźwięk. Po zakończeniu procedury urządzenie przejdzie w tryb czuwania.

#### **5. Regulacja poziomu głośności głośnika**

Jeżeli poziom dźwięku wydobywającego się z głośnika kamery jest nieodpowiedni przy ustawieniach fabrycznych należy użyć poniższej procedury aby ustawić jeden z trzech poziomów dźwięku.

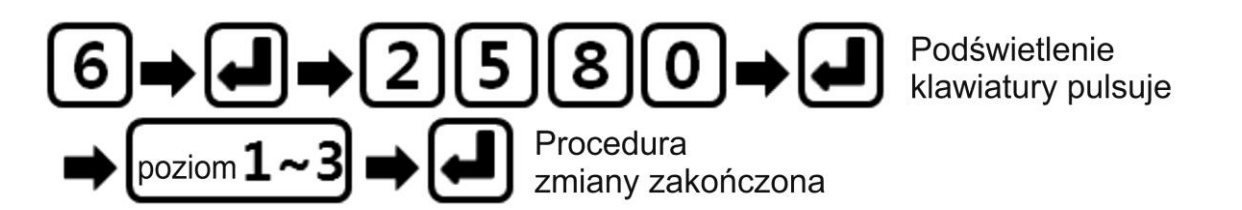

- Wprowadź numer programu "6" i zatwierdź przyciskiem Enter " $\leftrightarrow$ ".
- Wprowadź aktualny kod i zatwierdź przyciskiem Enter "↵".
- Urządzenie potwierdzi wejście w tryb programowania podwójnym dźwiękiem, klawiatura zacznie pulsować (wprowadzenie błędnego kodu spowoduje wygenerowanie 4-krotnego dźwięku błędu i wyjście z trybu programowania).
- Wciśnij przycisk 1, 2 lub 3 (poziom głośności) i zatwierdź przyciskiem Enter "↵".
- Klawiatura przestanie pulsować i procedura zostanie zakończona. Urządzenie wygeneruje ilość dźwięków zgodnych z ustawionym poziomem.

#### **6. Regulacja głośności dźwięków systemowych**

Opcja służy do ustawienia jednego z dwóch poziomów głośności dźwięków systemowych – podczas naciskania przycisków klawiatury i dźwięków potwierdzenia.

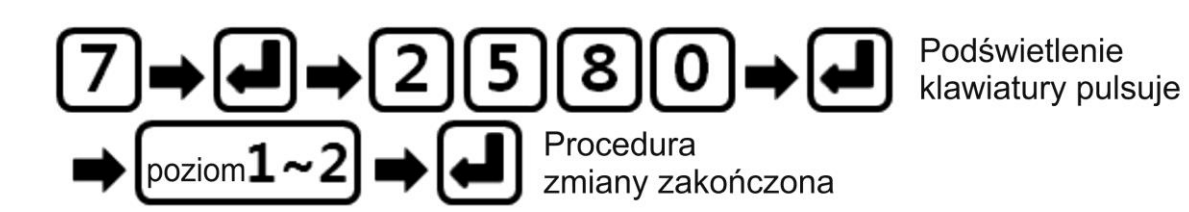

- Wprowadź numer programu "7" i zatwierdź przyciskiem Enter " $\leftrightarrow$ ".
- Wprowadź aktualny kod i zatwierdź przyciskiem Enter "↵".
- Urządzenie potwierdzi wejście w tryb programowania podwójnym dźwiękiem, klawiatura zacznie pulsować (wprowadzenie błędnego kodu spowoduje wygenerowanie 4-krotnego dźwięku błędu i wyjście z trybu programowania).
- Wciśnij przycisk 1 lub 2 (poziom głośności) i zatwierdź przyciskiem Enter "←
- Klawiatura przestanie pulsować i procedura zostanie zakończona. Urządzenie wygeneruje ilość dźwięków zgodnych z ustawionym poziomem.

#### **7. Włączenie / Wyłączenie alarmu antysabotażowego**

 Opcja służy do włączenia lub wyłączenia alarmu generowanego przy próbie demontażu urządzenia z uchwytu. Przy aktywnej funkcji dźwięk alarmu ustąpi po 10 sekundach po wciśnięciu tampera antysabotażowego (umieszczeniu urządzenia na uchwycie).

Niezależnie od ustawionego parametru podczas demontażu nastąpi wywołanie monitora – działanie takie jak przy wciśnięciu przycisku wywołania.

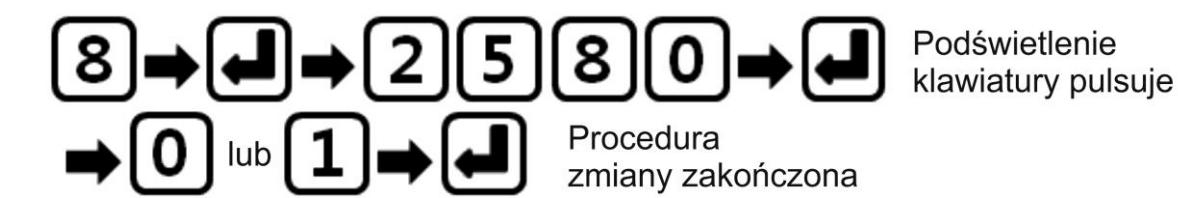

- Wprowadź numer programu "8" i zatwierdź przyciskiem Enter "↵".
- Wprowadź aktualny kod i zatwierdź przyciskiem Enter " $\leftrightarrow$ ".
- Urządzenie potwierdzi wejście w tryb programowania podwójnym dźwiękiem, klawiatura zacznie pulsować (wprowadzenie błędnego kodu spowoduje wygenerowanie 4-krotnego dźwięku błędu i wyjście z trybu programowania).
- Wciśnij przycisk 0 (wyłączenie alarmu) lub 1 (aktywacja funkcji alarmu) i zatwierdź przyciskiem Enter  $\mathbb{R}^d$ ".
- Klawiatura przestanie pulsować i procedura zostanie zakończona.

### **8. Podświetlenie klawiatury numerycznej**

Opcja służy do ustawienia ciągłego podświetlenia klawiatury numerycznej. Przy wyłączonej funkcji klawiatura zostanie podświetlona przy pierwszym naciśnięciu klawisza i wygaśnie po zakończeniu danej operacji (np. po otwarciu wejścia kodem).

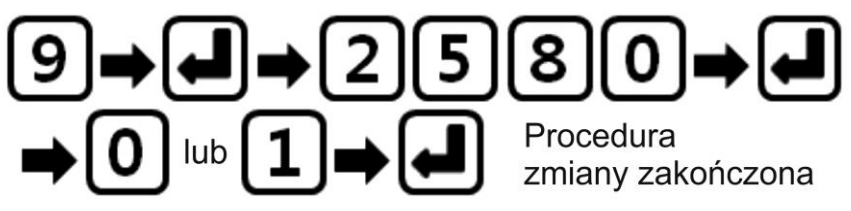

- Wprowadź numer programu "9" i zatwierdź przyciskiem Enter "↵".
- Wprowadź aktualny kod i zatwierdź przyciskiem Enter " $\leftrightarrow$ ".
- Urządzenie potwierdzi wejście w tryb programowania podwójnym dźwiękiem, klawiatura zacznie pulsować (wprowadzenie błędnego kodu spowoduje wygenerowanie 4-krotnego dźwięku błędu i wyjście z trybu programowania).
- Wciśnij przycisk 0 (klawiatura podświetlona tylko podczas użycia) lub 1 (podświetlenie ciągłe) i zatwierdź przyciskiem Enter " $\leftrightarrow$ ".
- Klawiatura przestanie pulsować i procedura zostanie zakończona.

#### **9. Ustawienie czasu otwarcia**

Opcja służy do ustawienia czasu otwarcia wejścia 1 (czarne przewody, styk NO) w zakresie 1-25 sekund.

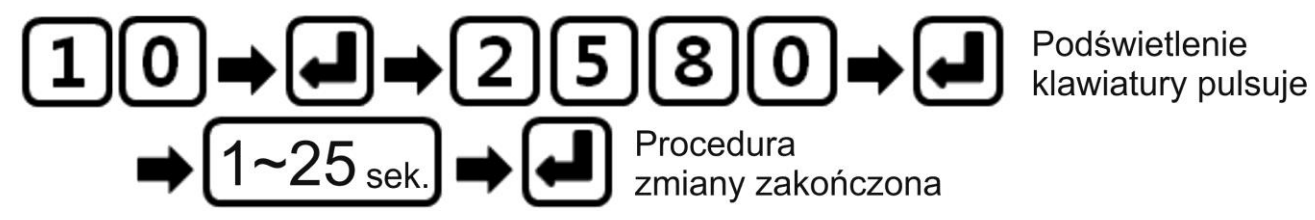

- Wprowadź numer programu "10" i zatwierdź przyciskiem Enter "↵".
- Wprowadź aktualny kod i zatwierdź przyciskiem Enter " $\leftrightarrow$ ".
- Urządzenie potwierdzi wejście w tryb programowania podwójnym dźwiękiem, klawiatura zacznie pulsować (wprowadzenie błędnego kodu spowoduje wygenerowanie 4-krotnego dźwięku błędu i wyjście z trybu programowania).
- Wprowadź wartość z zakresu 1-25 (czas w sekundach) i zatwierdź przyciskiem Enter "<sup>닌</sup>".
- Klawiatura przestanie pulsować i procedura zostanie zakończona.

# **Otwarcie wejścia**

 Z poziomu urządzenia można sterować otwarciem dwóch wejść. Do otwarcia wejścia 1 urządzenie podaje impuls trwający 1-25 sekund (ustawienie czasu – patrz punkt 9). Do otwarcia wejścia 2 urządzenie podaje impuls trwający ok 1s. Otwarcie wejścia jest możliwe za pomocą kodu otwarcia lub uprawnionego breloka / karty.

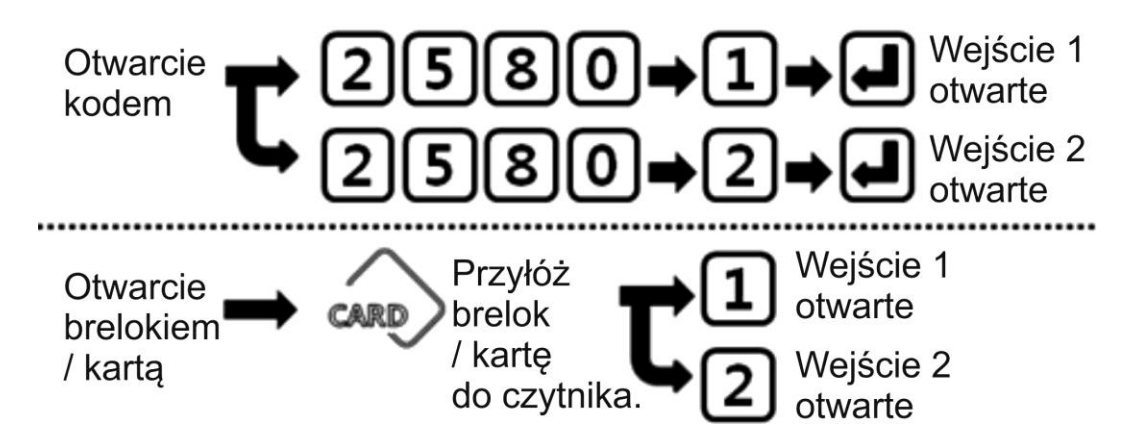

### **Otwarcie wejścia przy pomocy kodu**

#### **Aby otworzyć wejście 1:**

Wprowadź sekwencję: kod otwarcia + "1" + "↵" Usłyszysz dźwięk potwierdzenia – melodię i wejście 1 zostanie otwarte

#### **Aby otworzyć wejście 2:**

Wprowadź sekwencję: kod otwarcia + "2" + "↵" Usłyszysz dźwięk potwierdzenia – melodię i wejście 1 zostanie otwarte

Wprowadzenie błędnego kodu spowoduje wygenerowanie 4-krotnego dźwięku błędu – wejście nie zostanie otwarte.

#### **Otwarcie wejścia przy pomocy breloka/karty**

#### **Aby otworzyć wejście 1:**

Przyłóż uprawnioną kartę i wciśnij "1" Usłyszysz dźwięk potwierdzenia – melodię i wejście 1 zostanie otwarte

#### **Aby otworzyć wejście 2:**

Przyłóż uprawnioną kartę i wciśnij "2" Usłyszysz dźwięk potwierdzenia – melodię i wejście 1 zostanie otwarte

Przyłożenie do czytnika karty, której nie ma w pamięci urządzenia spowoduje wygenerowanie 4-krotnego dźwięku błędu – wejście nie zostanie otwarte.

### **Dane techniczne**

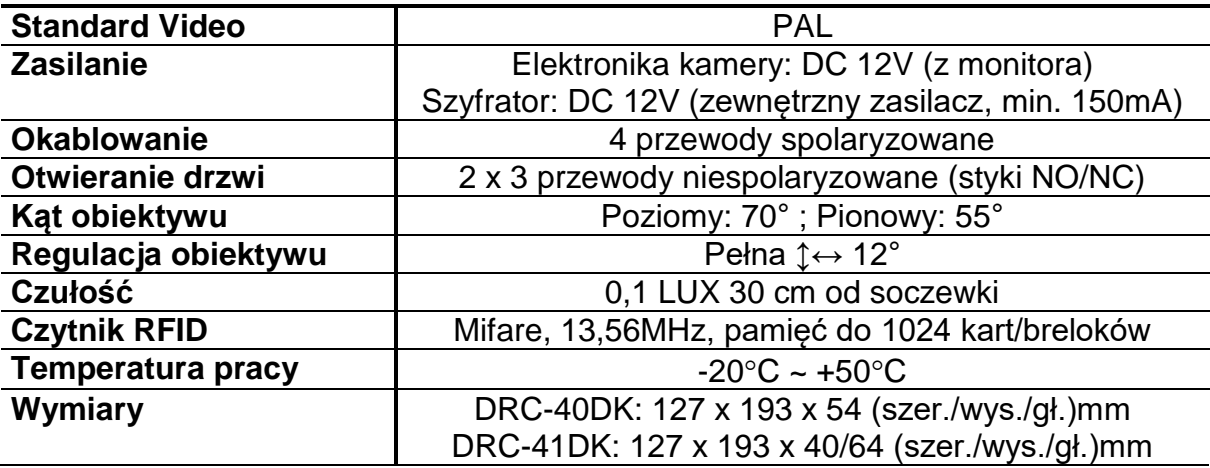

#### **Pozbywanie się starych urządzeń elektrycznych**

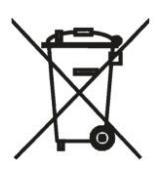

To urządzenie jest oznaczone zgodnie z Ustawą o zużytym sprzęcie elektrycznym i elektronicznym symbolem przekreślonego kontenera na odpady. Takie oznakowanie informuje, że sprzęt ten, po okresie jego użytkowania nie może być umieszczany łącznie z innymi odpadami pochodzącymi z gospodarstwa domowego. Użytkownik jest zobowiązany do oddania go prowadzącym zbieranie zużytego

sprzętu elektrycznego i elektronicznego. Prowadzący zbieranie, w tym lokalne punkty zbiórki, sklepy oraz gminne jednostki, tworzą odpowiedni system umożliwiający oddanie tego sprzętu. Właściwe postępowanie ze zużytym sprzętem elektrycznym i elektronicznym przyczynia się do uniknięcia szkodliwych dla zdrowia ludzi i środowiska naturalnego konsekwencji, wynikających z obecności składników niebezpiecznych oraz niewłaściwego składowania i przetwarzania takiego sprzętu.

(TŁUMACZENIE DEKLARACJI ZGODNOŚCI)

# **DEKLARACJA ZGODNOŚCI**

# **COMMAX®**

#### **Wyprodukowane przez:**

1. Nazwa & adres fabryki: COMMAX Co., Ltd (13229) Dunchon-daero 494, Jungwon-gu, Seongnam-si, Gyeonggi-do, S. Korea

#### **Oświadcza się, że produkty:**

Typ produktu: Kamera videodomofonowa Model: DRC-40DK, DRC-41DK

#### **Spełniają następujące normy:**

EMC : EN55022:2010 /AC:2011(Class B) EN50130-4:2011 RoHS : IEC62321:2008

#### **Certyfikowane i raportowane przez:**

CE EMC Reported : KTR(Korea Testing & Research Institute in Korea) CE RoHS Reported : COMMAX Co., Ltd

#### **Dodatkowe informacje**

Niniejszym oświadczamy, że zgodnie z wytycznymi Rady UE są spełnione wszystkie główne wymagania bezpieczeństwa dotyczące następujących dyrektyw: CE (93/68/EEC)

EMC (2014/30/EU) RoHS (2011/65/EC)

 $\epsilon$ 

#### **Osoba odpowiedzialna za sporządzenie deklaracji**

K.L. Oh, Director of Manufacturing Plant 18 Lipiec 2018, Kyunggi Do, Korea

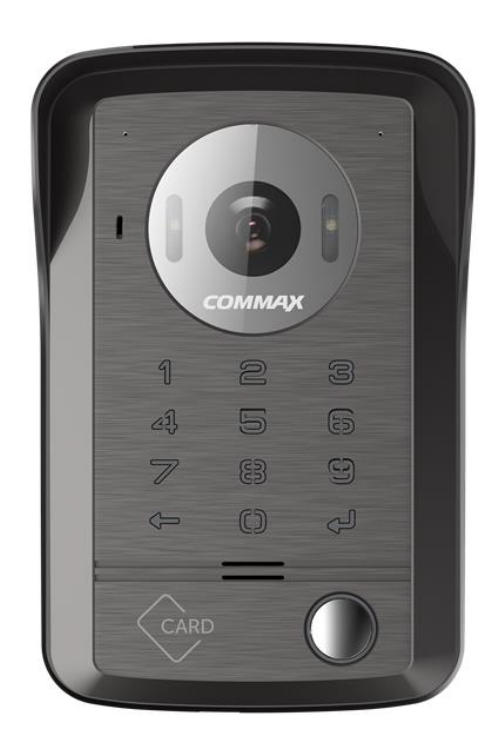